### **日本語** に ほ ん ご **科目** か も く **履修** りしゅう **(受講** じゅこう **)登録** とうろく **の手** て **引** び **き(2022年** ねん **度** ど **後** こう **期** き **)**

### **目 次** もく じ

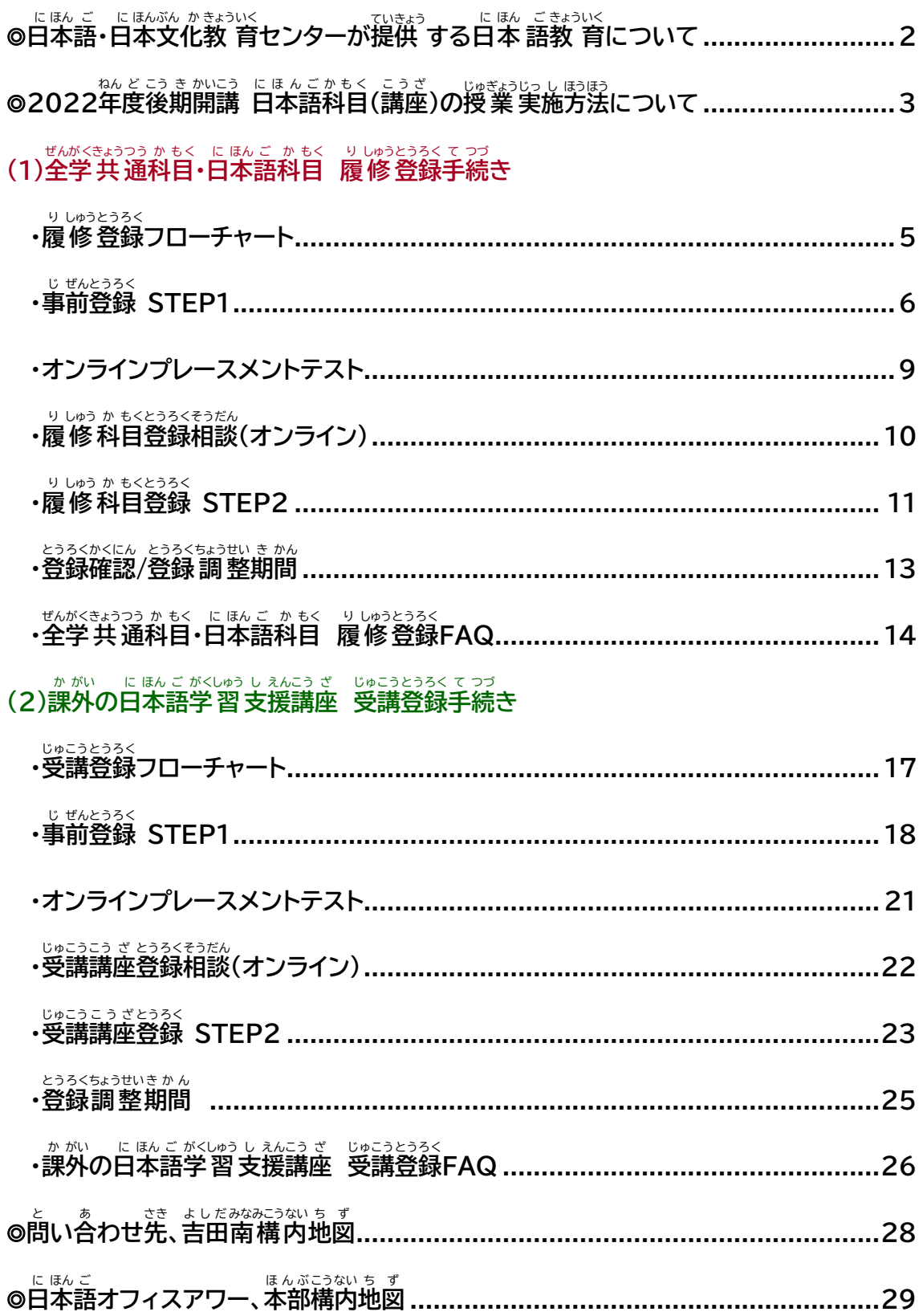

### 日本語・日本文化教育センターが提供する日本語教育について にほん ごっこに ほんぶん かきょういく てい きょう に ほん ご きょういく

<u>ミさいこうをおういい。そくにほんこ</u>、にほんがあきっぱく<br>国際高等教育院附属日本語・日本文化教育センターでは、本学の留学生を対象に、2種類の ー<br>日本語教育を行っています。

## **(1)全学** ぜんがく **共通** きょうつう **科目** かもく **・日本語** に ほ ん ご **科目** かもく

、<br>単位が付与される科旨で、初級I/II、中 級I/II、上 級までの各レベルに読む・書く・話す・ **聴** き **く、の技** ぎ **能** のう **別** べつ **クラスと4** よん **技** ぎ **能** のう **の総** そう **合** ごう **的** てき **向** こう **上** じょう **を目** も く **的** てき **とした8H コース(週** しゅう **4コマ)と4H コース (週** しゅう **2コマ)を用** よう **意** い **しています。**

## (2)課外の白本語学習支援講座

 $\stackrel{[..]~54}{\sim}$  「おか」<br>入門I/II・中 級I/II・上 級の各レベルにコースを設けており、読む・書く・諾す・聴く の4技 **能** のう **を総** そう **合** ごう **的** てき **に学** がく **習** しゅう **します。またビジネス日** に **本** ほん **語** ご **講** こう **座** ざ **も開** かい **講** こう **されています。これらを受講** じ ゅ こう **して も単** たん **位** い **認** にん **定** てい **はされません。**

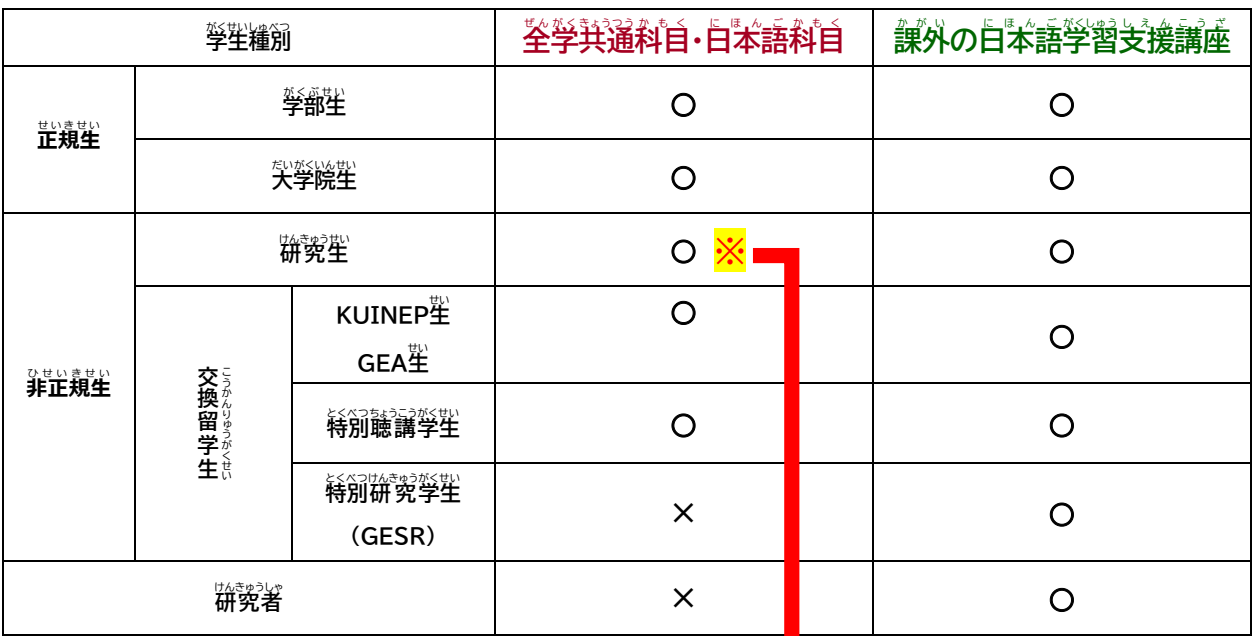

、<sub>このこうないしょうがくせいしゅべつ。</sub>

◇ まんがく、けんきゅうせい<br>※本学の研究生のうち、指導教員が全学共通科目・日本語科目の聴講を認め、所属部局から ほんがく けんきゅうせい し ど う きょういん ぜんがくきょうつうか もく にほんごか もく ちょうこう みと **国際** こくさい **高等** こうとう **教育院** きょういくいん **に「日本語** に ほ ん ご **科目** か も く **聴 講** ちょうこう **」の申請** しんせい **があった者** もの **のみ、全学** ぜんがく **共 通** きょうつう **科目** か も く **・日本語** に ほ ん ご **科目** か も く **を 聴 講 することができます。** ちょうこう

まえ し ど う きょういん

<u>ょ<sub>ぜんとうろく</sub>、はいま、まえ、しとうきょういん、そうだん。<br>事前登録STEP1が始まる前に指導教 員に相談のうえ、所属部局担当から国際高等</u> **教 育 院 へ「日本語** に ほ ん ご **科目 聴講 」の申請 をしてください。** か も く ちょうこう しんせい

そうだん

「日本語科自聴講」の申請が完了すると、研究生に聴講生(日本語)番号が発行され、所属部局 しんせい かんりょう けんきゅうせい ちょうこうせい にほん ご ばんごう はっこう より「聴講生(日本語)登録証」が配付されます。

とう

きょう

いく

いん

## 2022年度後期開講 日本語科目(講座)の授業実施方法について

2022年度後期に開講される日本語科目(講座)の授業実施方法については、新型コロナウ ィルス感染症に対する予防対策を講じたうえで、原則対面で行う方針といたします。ただし、 ``<br>新塑コロナウィルス感染症に感染することで重症化しやすい基礎疾患を宥する等により、キ ャンパスでの対面授業を受講することが困難であると認められた方に対しては、オンラインな どによる代替で受講できるよう配慮します。

<sub>むがきなつかもく。</sub><br>全学共通科目の日本語科目履修希望者で、「基礎疾患を有する」「基礎疾患を有する高齢者 と同居している」の事由により一学期を蓪してオンラインでの配慮が必要な場合は、必ず所属 する学部・研究科の教務掛に連絡をしてください。

なお、新型コロナウィルス感染症の今後の態染状説等によっては、上記の方針を変更する 場合があります。新型コロナウィルス感染症への本学の対応については、大学の公式ウェブサ ィトやKULASISを定期的に確認し、各自でも最新情報を入手してください。 <https://www.kyoto-u.ac.jp/ja/about/foundation/coronavirus>

日本語科目の履修登録・受講に関する問い合わせ先: に ほん ご か もく り しゅうとうろく じゅこう かん と あ さ き

国際・共通教育推進部 留学生支援課 日本語教育掛 こくさい きょうつうきょういくすいしん ぶ りゅうがくせい し えん か ‐ に ほん ご きょういくかかり

E-mail: [A30kyomuj@mail2.adm.kyoto-u.ac.jp](mailto:A30kyomuj@mail2.adm.kyoto-u.ac.jp) TEL: +81-(0)75-753-9597 or +81-(0)75-753-9586

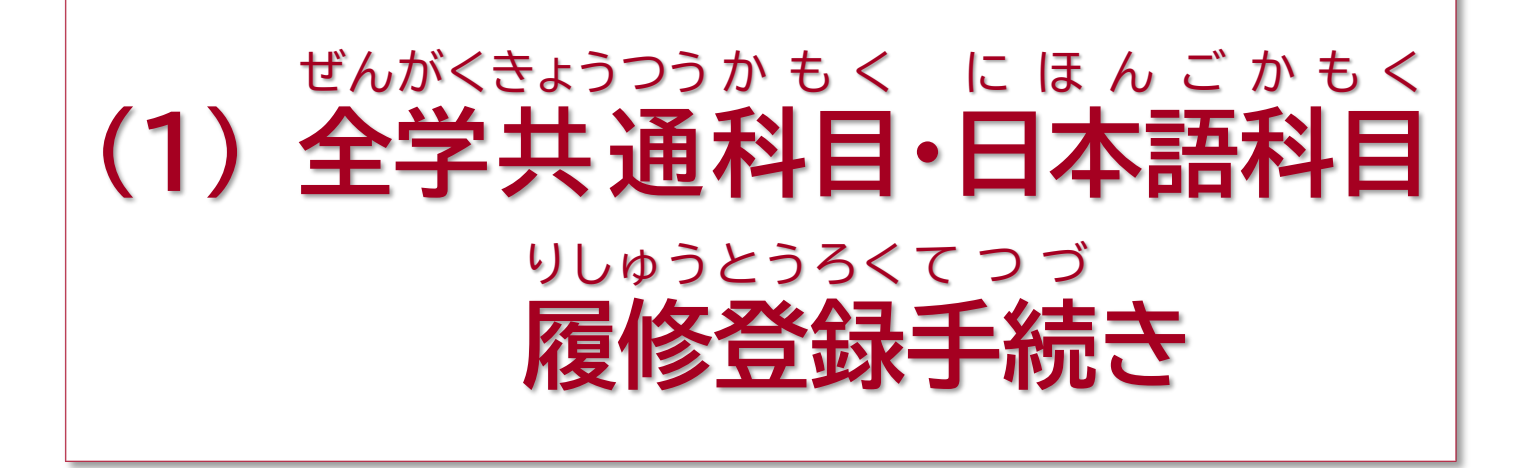

### (1) 全 ぜん 学 がく 共 きょう 通 つう 科 か 目 も く ・日 に 本 ほん 語 ご 科 か 目 も く 履 修 登 録 フローチャート り しゅうとうろく

に既定なもの。<br>**日本語科自の履修については、下記の①~③(または①+③)の手続きを** に ほん ごか もく りしゅう **必ず** かなら **行って** おこな **ください。**

**※履修** りしゅう か も く ゕもくとうろく、、、、。。みかんりょうしゃ。」にほんごじゅぎょう。しゅっせき<br>**科目登録STEP2未完了者は日本語授業に出席できません。** 

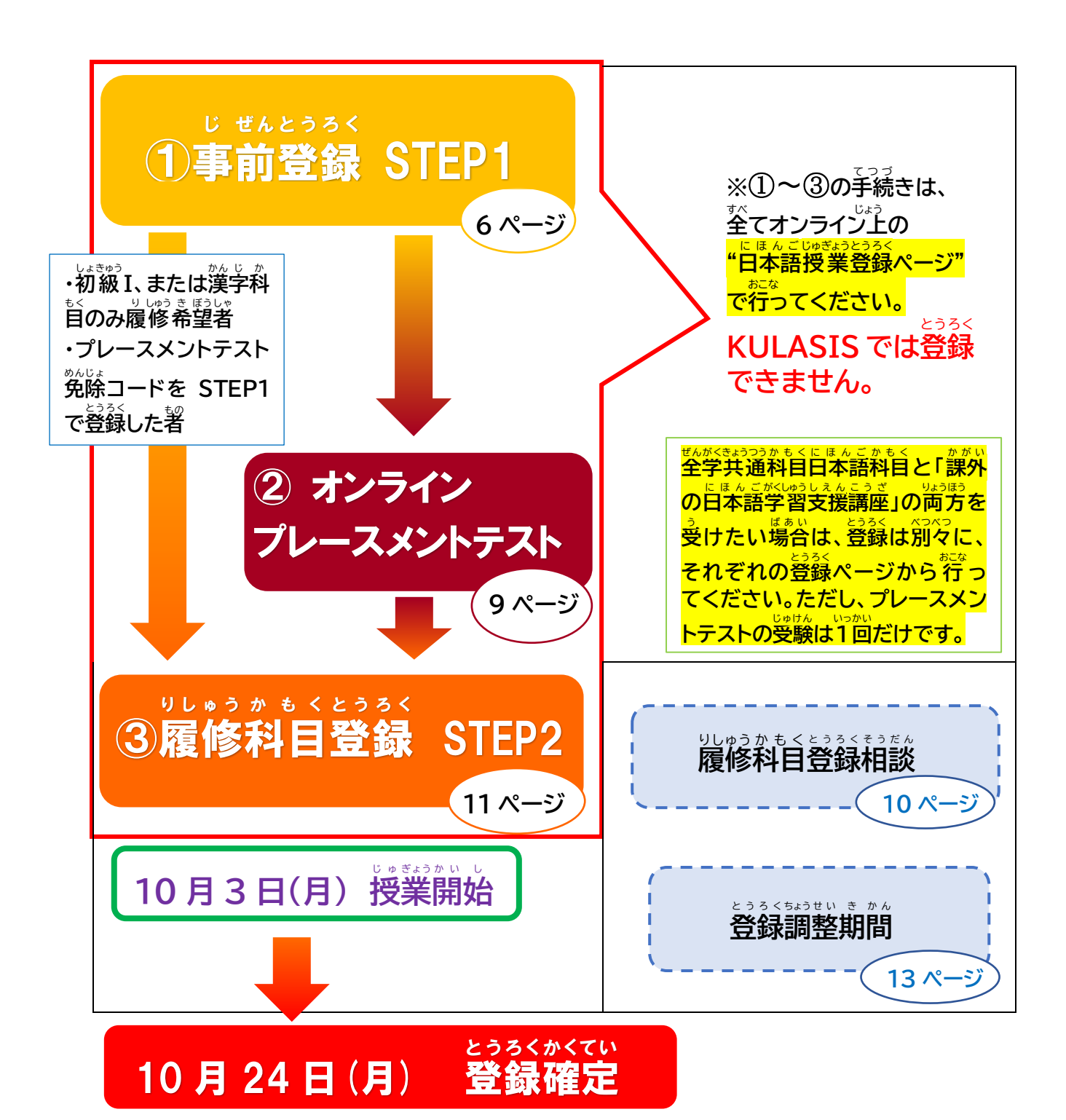

### **事** 前<br>10 **登 録 STEP1**

**登録 開始 : 9 月 5 日 (月) 13:00 (日本 時間 )** とうろく か い し にほんじかん <u>とうろくしめきり</u><br>登録締切 : 9月11日(日)13:00(日本時間) とうろくしめきり **事前 登録 STEP1 では氏名 、** じ ぜ ん とうろく し め い しょぞくがくぶ けんきゅうか がくせいみぶん<br>**所属学部/研究科、学生身分、** E メールアドレス等の個人 **情報 を登録** じょうほう とうろく

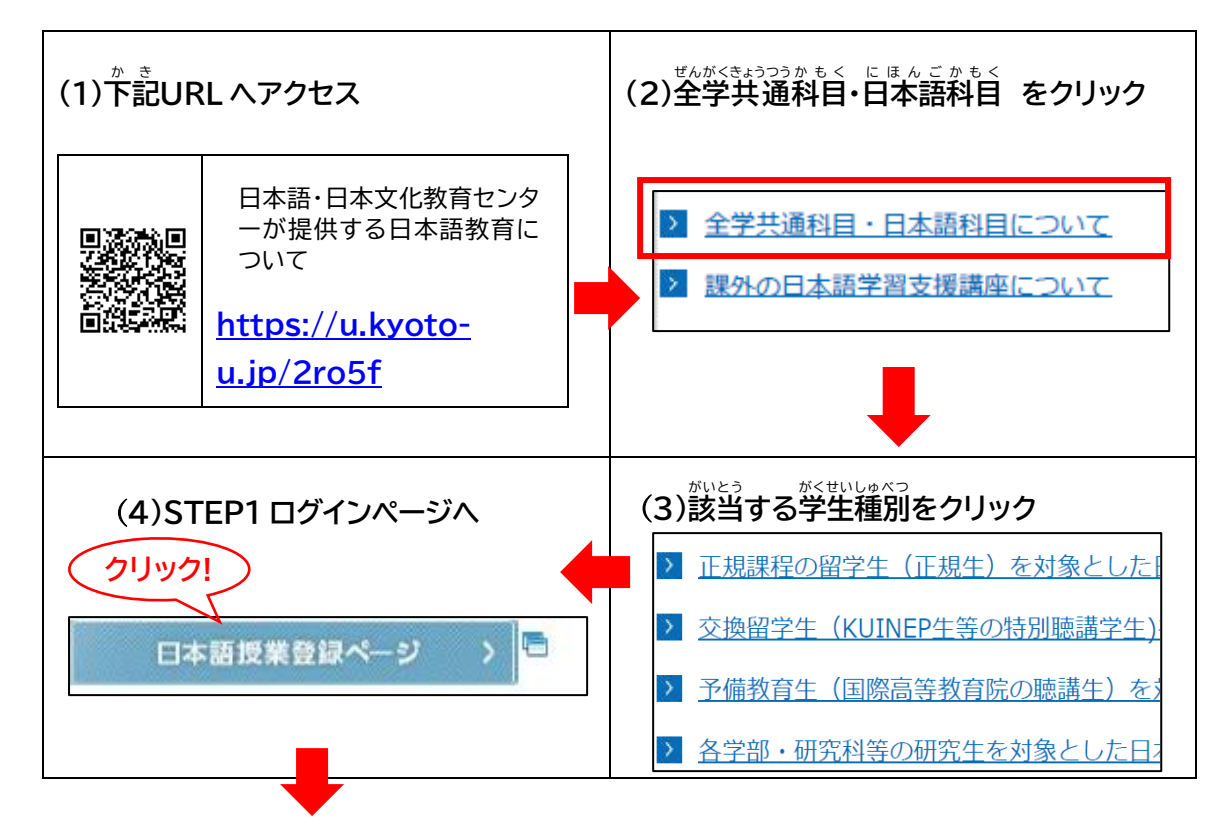

**【STEP1 ログインページ】**

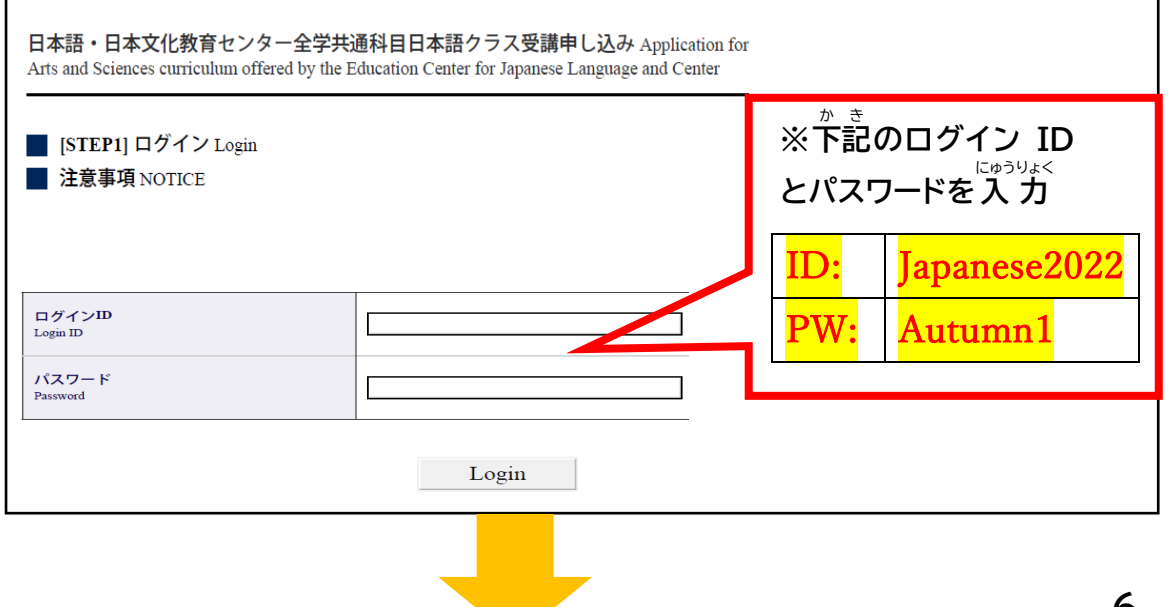

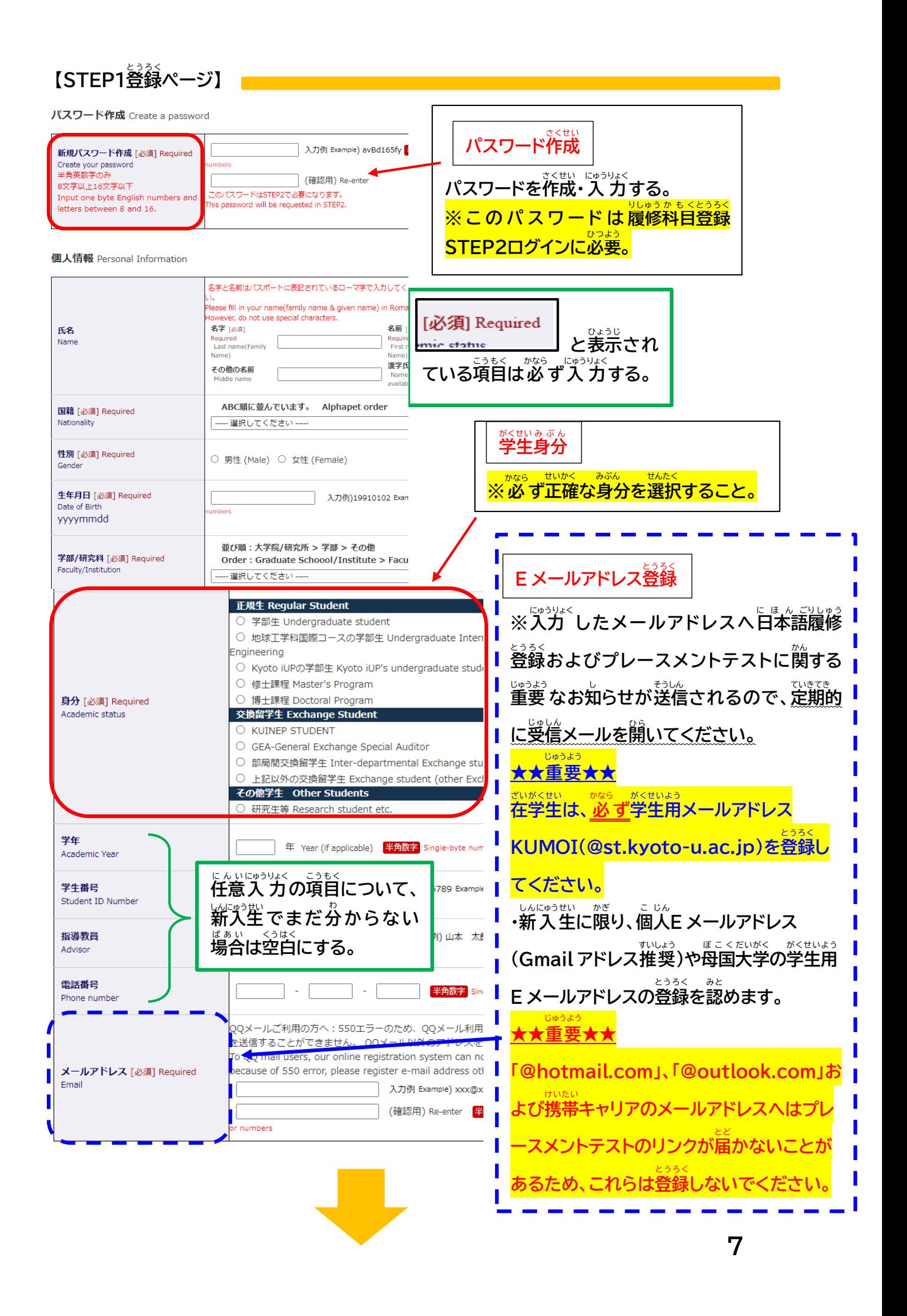

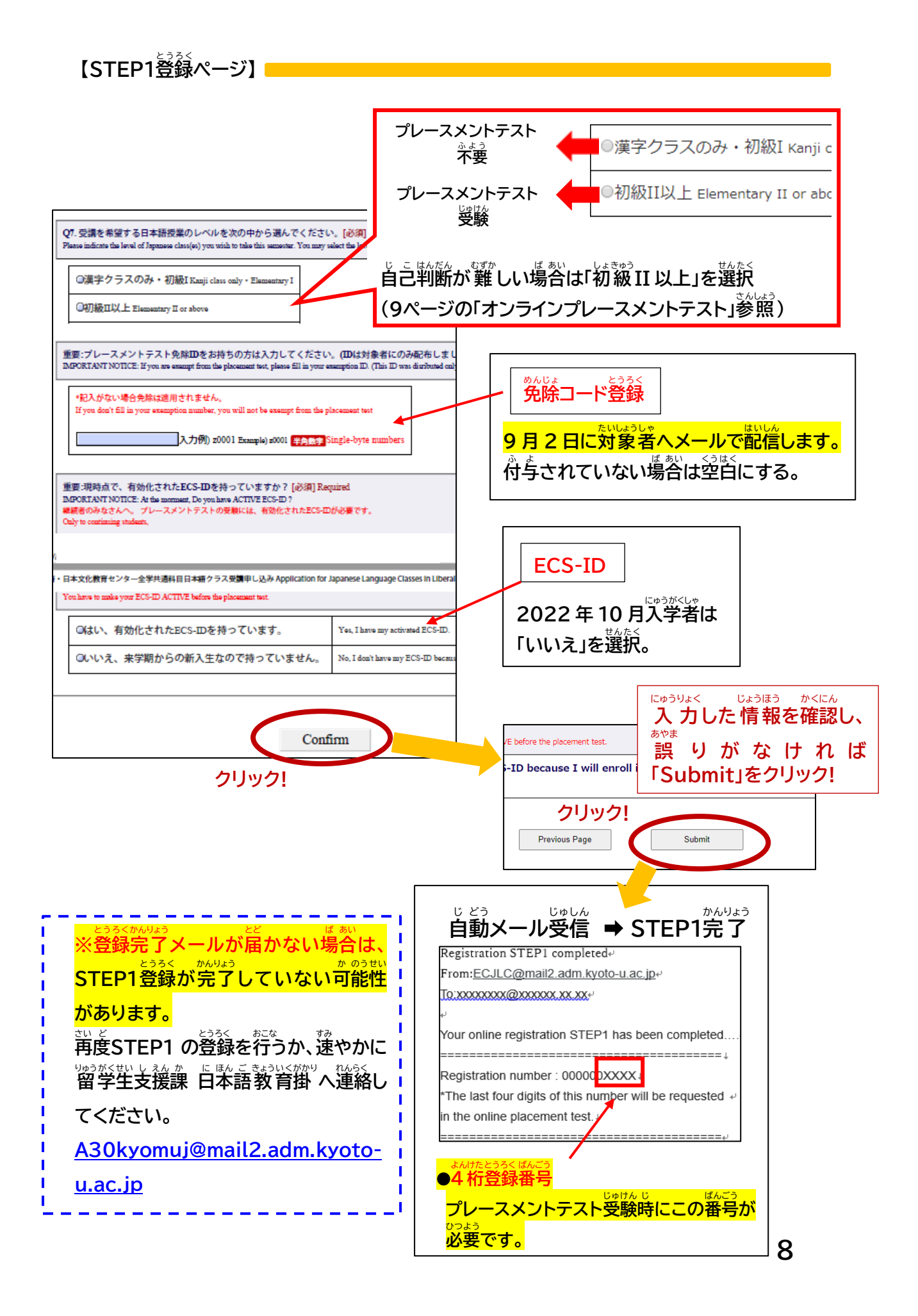

# **オンラインプレースメントテスト**

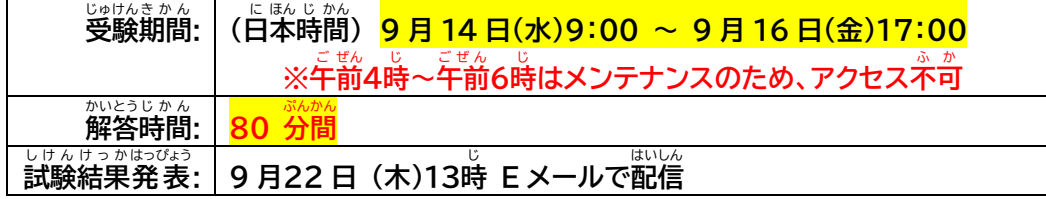

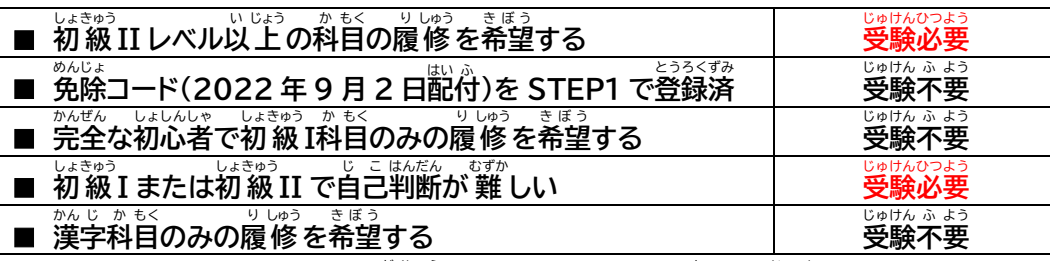

**・プレースメントテストは、Web学習** がくしゅう **システム「PandA」を介** かい **して実施** じ っ し **されます。 ・テストの前** ぜん **日** じつ **までに STEP1 で登** とう **録** ろく **した E メールアドレス宛** あて **にパリハワダナ・ルチラ 教** きょう **授** じゅ **から**

の「受験案内」が届きます。 受験前に「逆、意事項をしっかり読んでください。

**<「PandA」へのログイン方 法 >** ほうほう

- **STEP1 で登 録 した E メールアドレスの種** しゅ **類** るい **によって下** か **記** き **の通** とお **り異** こと **なります。** とう ろく
- (STEP1 でのEメール登録→7ページ参照)

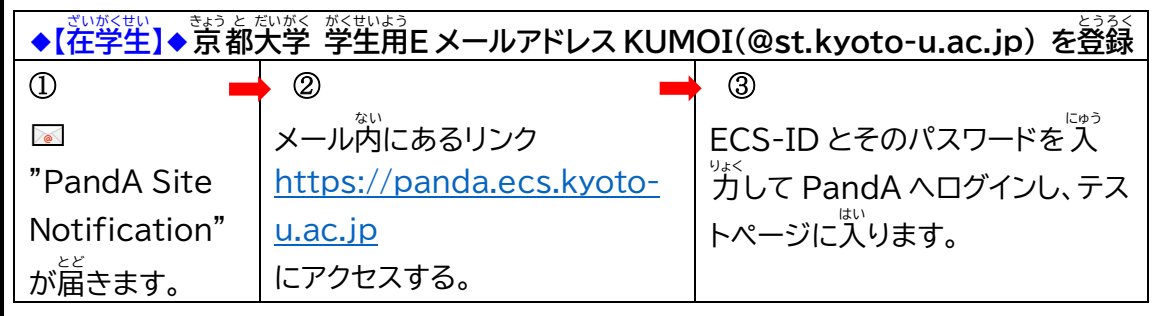

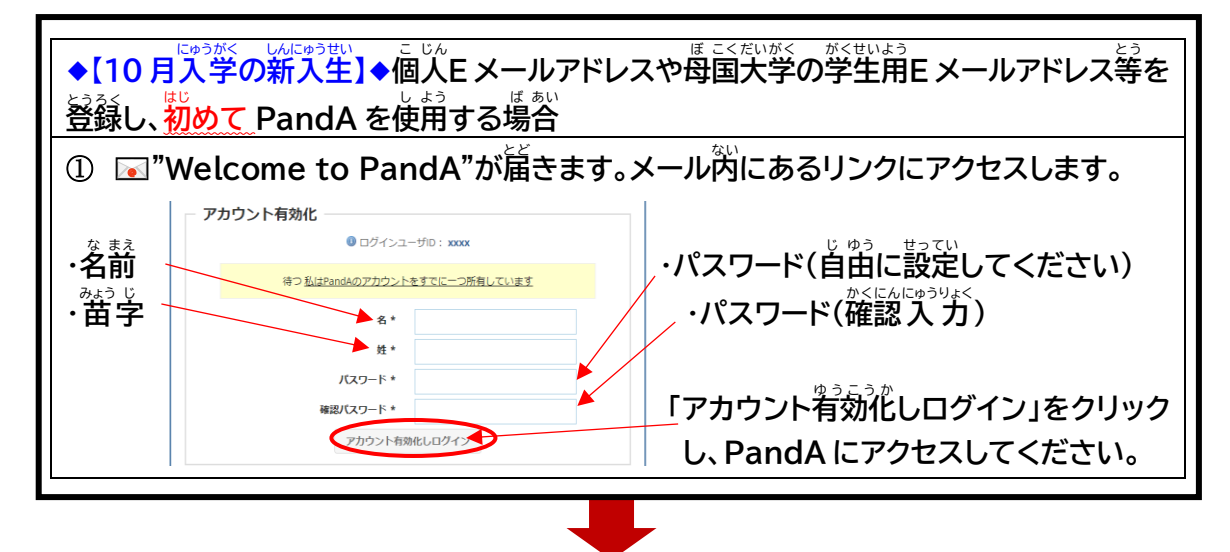

ログイン/ Log in ② **次回**じかい **以降**い こ う **、PandA にログインするときは、 STEP1で登録** とうろく **し「Welcome To PandA!」**  $\bullet$  PandA **を受信** じ ゅしん **した E メールアドレスと** ユーザ ID およびパスワードを入力してください.教職員等は<br>SPS-ID,学生は ECS-ID をユーザ ID に入力します.それ以<br>外の方は PandA に登録したメールアドレスを入力します.<br>SPS-ID を発行されている教職員は ECS-ID でログインしない ①で設定したパスワードを入力して下さい。 アドネい  $2 - f$  ID: **E メールアドレス PandA URL: ①で設定** せってい **したパスワード**パスワード: **https://panda.ecs.kyoto-u.ac.jp/portal** ログイン ※メール"Welcome to PandA"が届かない場合は、<sup>違</sup>やかに留学生支援課 日本語 <sub>まっいくかかり</sub><br>教育掛([A30kyomuj@mail2.adm.kyoto-u.ac.jp](6.【Page9-10】全共プレテスト＆相談.docx))まで連絡してください。 。<br>※過去に同じメールアドレスでアカウントを有効化し、プレースメントテストを受験したこ **とがある場合** ば あ い **は、そのときに設定** せってい **したパスワードで PandA にログインしてください。 パスワードを忘** わす **れてしまった場合は速やか** すみ **に [A30kyomuj@mail2.adm.kyoto](file://///tfsv.vpc.adm.kyoto-u.ac.jp/A30吉田南共通$/g97_ISD/04日本語教育掛/31%20日本語授業関係/00%20★日本語授業履修登録(2022_後期から使用)/13%20部局通知・学生用履修登録手引き/0.2022_後期/01.%20日本語登録手引き（履修希望者配布用・部局通知に添付）/1.和文_原稿/第1次/6.【Page9-10】全共プレテスト＆相談.docx)[u.ac.jp](file://///tfsv.vpc.adm.kyoto-u.ac.jp/A30吉田南共通$/g97_ISD/04日本語教育掛/31%20日本語授業関係/00%20★日本語授業履修登録(2022_後期から使用)/13%20部局通知・学生用履修登録手引き/0.2022_後期/01.%20日本語登録手引き（履修希望者配布用・部局通知に添付）/1.和文_原稿/第1次/6.【Page9-10】全共プレテスト＆相談.docx) まで連絡** れんらく **してください。** じゅけん じ けた とう ろく ばん ごう よう い とうろく ばんごう **受験時に<mark>4桁の登録番号</mark>を用意しておいてください。**(「登録番号」について → 8ページ) ッ<sub>しゅう か もくとうろくそうだん<br>**履修科目登録相談(オンライン)**</sub> ゕきの影戦、想はうに、『黙え』<br>下記の学生を対象に、日本語コーディネーターによる履修科目登録相談をオンラインで実施します。 ■ プレースメントテストの結果とは異なるレベルの科目を履修する必要がある。 ■ 初回の授業を受けたが、その科旨が自身の日本語の実为に含っているか不安である。 き ぼう しゃ かなら じ ぜん よ やく と **希 望 者 は 必 ず事 前 にオンラインで予 約 を取 ってください。** さい オンライン事前予約の詳細は、プレースメントテスト結果発表の際にEメールで送付 じぜんよゃく しょうさい けっ か はっぴょう しっしょうほう<br>**実施方法 : Zoom (1)9 月 26 日(月) (2)9 月 27 日(火)** ょゃくきゕん<br>**予約期間:** <sub>そうだんき かん</sub><br>**相談期間**① **(1) 9 月 22 日(木)13:00 ~ 9月26日 (月) 9:00 (2) 9 月 22 日(木)13:00 ~ 9 月 27 日(火) 9:00 10 月 11 日(火)** ※STEP2(9月 28 日 13 時締切)はプレースメントテストで指定さ ゎたレベルの科目を登録してください。登録相談でレベルの変更が そうだん き か ん **相談 期間** ② ぁ<sub>゚</sub><br>認められ場合は、定員に空きがある科目への変更を認めます。 よ や く き か ん **予約 期間 : 10 月 6 日 (木) 13:00 ~ 10月 11 日 (火) 9:00** 10

### **履** り **修** しゅう **科** か **目** も く **登** と う **録 STEP2**

**(1) 9 月 22 日(木) 13: 00 に STEP2 ログインページへの URL リン クが送信** そうしん **される。**

**登録 開始 : 9 月 22 日 (木)13:00 (日本 時間 )** とうろく か い し に ほ ん じ か ん とうろくしめきり に ほ ん じ か ん

**登録 締切 : 9 月 28 日 (水)13:00 (日本 時間 )**

### **【STEP2 ログインページ】**

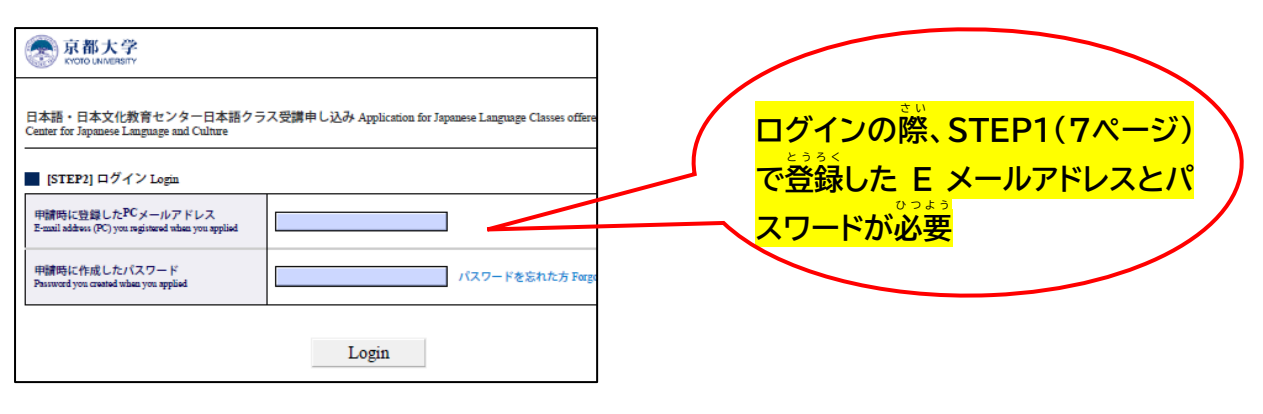

# **(2)履修する科目名をクリックして登録を行う。**

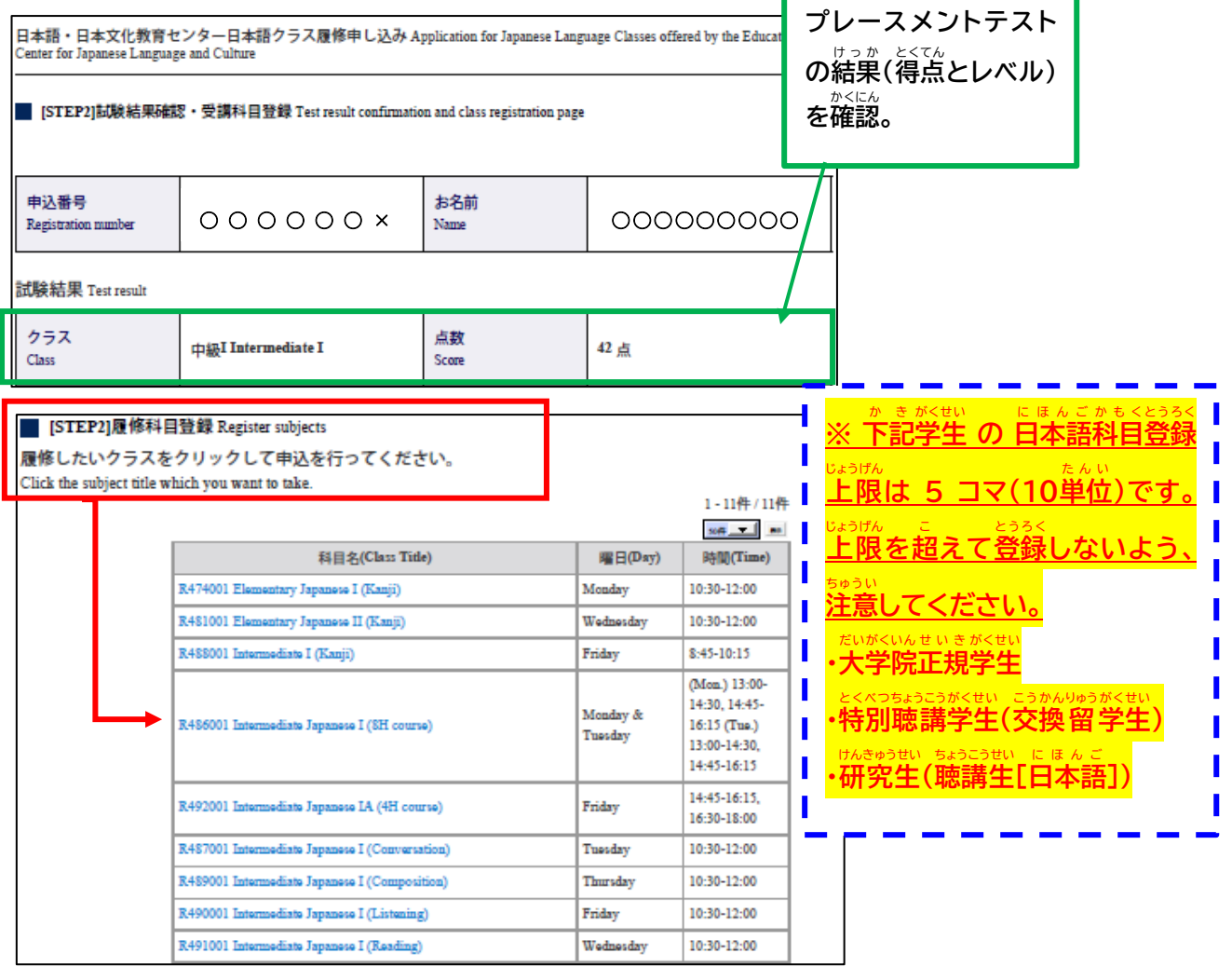

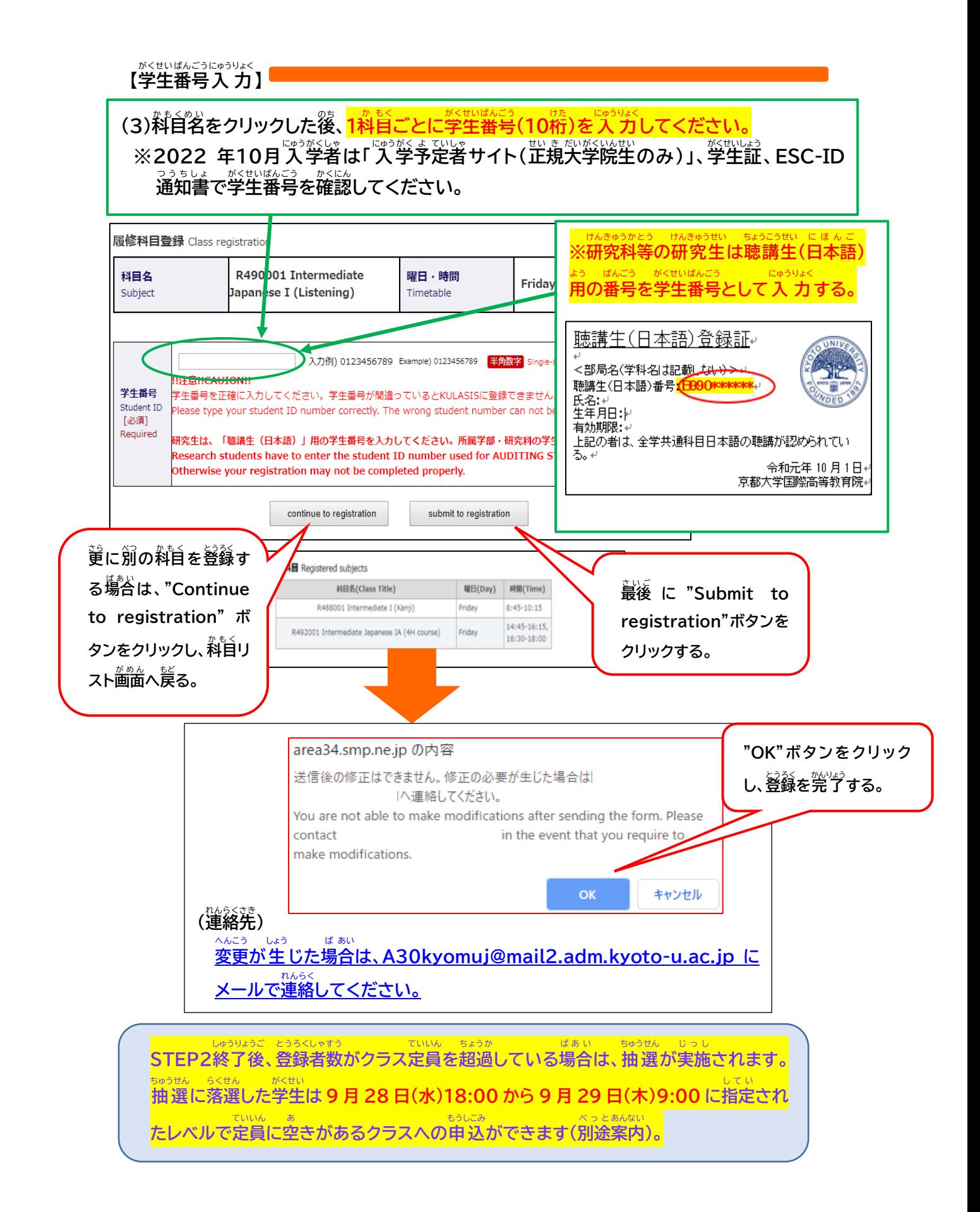

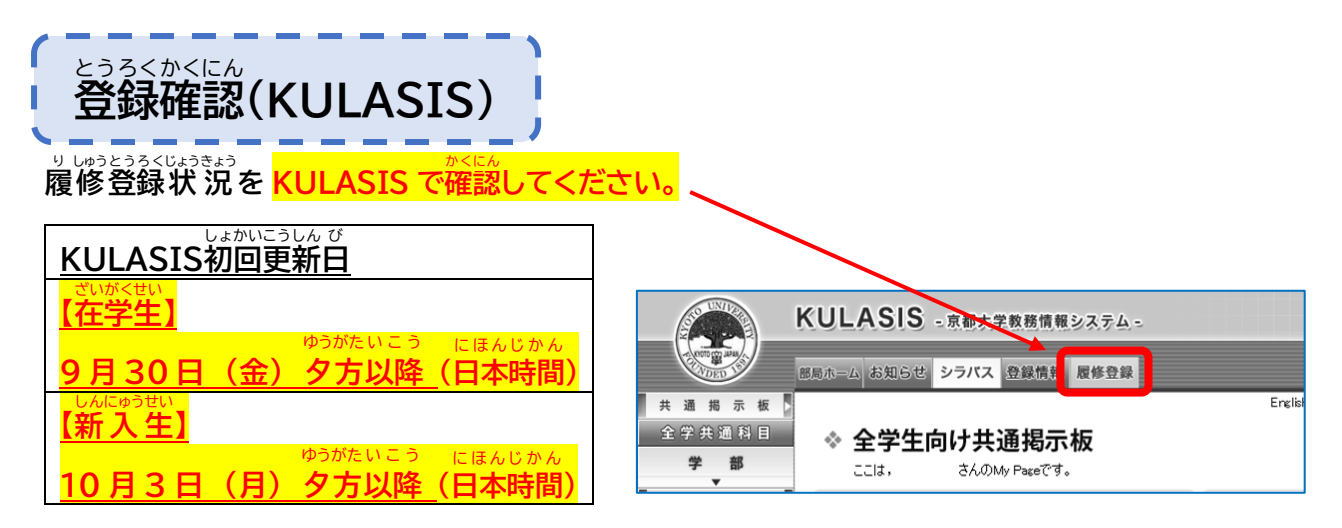

★正規生は、履修登録期間および履修登録確認・修正期間に必ず[確定]ボタンを押し、登録 **を確定** かくてい **してください。**

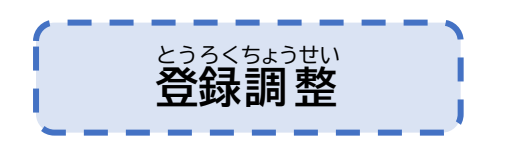

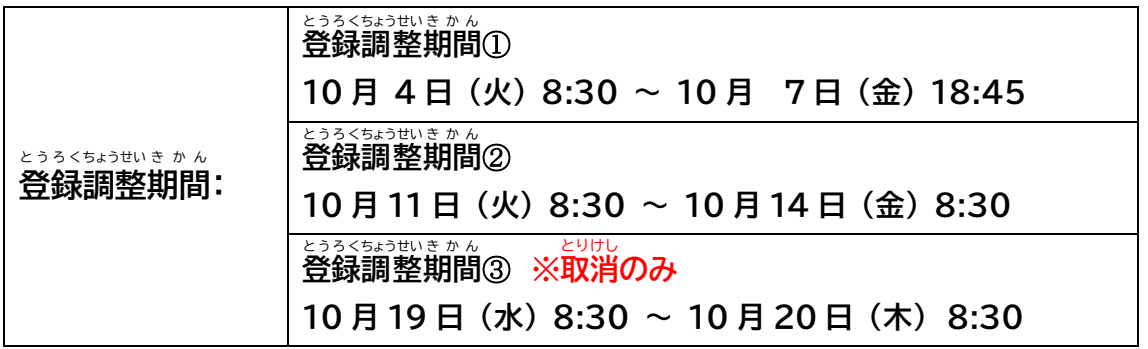

**履** り **修** しゅう **科** か **目** も く **登** とう **録** ろ く **STEP2 を完** かん **了** りょう **した学** がく **生** せい **に対** たい **し、登** とう **録** ろ く **調** ちょう **整** せい **期** き **間** かん **中** ちゅう **、以** い **下** か **の変** へん **更** こう **を認** みと **めます。**

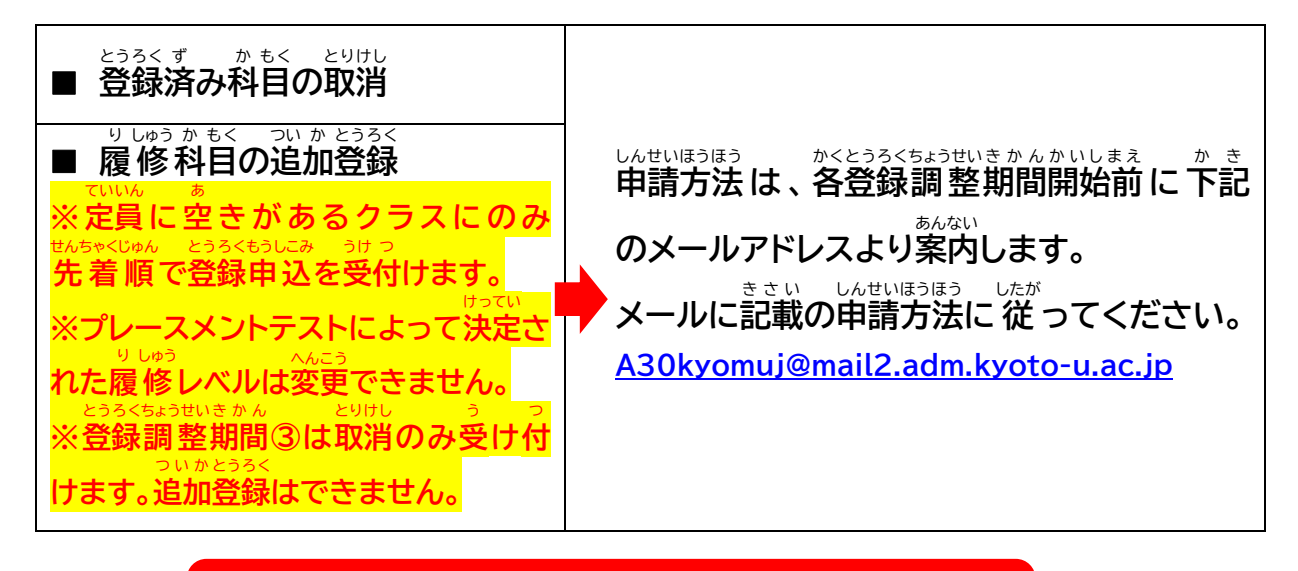

## 登録 確定 10 月 24 日(月)とうろく かくてい

# もんがくきょうつう かもく にほん こ かもく こりしゅうとうろく<br>全学 共 通科目・日本語科目 履修 登録FAQ

- Q1. 「<del>パッパ」。</del><br>Q1. 人学日を 11 月に延期しました。日本語科目を履修することはできますか?
- A1. いいえ、できません。2022 年 10 月 1 日時点で京都大学に学籍がなければ日本語科目 。<br>を履修することはできません。
- Q2. オンラインで授業に出席することはできますか?
- A2. 2022年度後期に開講される日本語科目は、一部の科旨を除き原則対面で実施します。 ただし、新塑コロナウィルス感染症に感染することで重症化しやすい基礎疾患を有する ……<br>等により、キャンパスでの対面授業を受講することが困難であると認められた方に対し ては、オンラインなどによる代替で受講できるよう配慮します。 ※渡日を前提としない留学生については、上記の配慮対象になりません。
- Q3. 研究生です。全学共通科目・日本語科目の登録はできますか?
- A3. はい、できます。ただし、STEP1 が始まる前に、あなたの指導教員から許可を得てくだ さい。そして、あなたが所属する学部・研究科の事務を通して「日本語科目聴講」の事前 しんせい<br>申請をする必要があります。(本手引き 2 ページ参照)。
- Q4. 個人 こ じ ん E メールアドレスを STEP1で登録 とうろく しましたが、PandA からプレースメントテストの  $\mathbb{R}^{t\wedge t\vee t}$ <br>案内メール「Welcome to PandA」が届いていません。どうしたらよいですか?
- A4. まず、迷惑 めいわく メールボックスを確認 かくにん してください。どのメールボックスにも見 み 当 あ たらない場 ば <sub>熱し、読め</sub><br>おは、速やかに 留学生支援課 ・日本語教育掛 ([A30kyomuj@mail2.adm.kyoto](9.%20【Page14-15】FAQ全共日本語科目履修登録.docx)[u.ac.jp](9.%20【Page14-15】FAQ全共日本語科目履修登録.docx))に連絡してください。また、過去に同じ ID(メールアドレス)でアカウントを ゅぅこぅゕ<br>有効化したことがある場合は、メールは送られません。アカウントを有効化したときに まって、<br>設定したパスワードで PandA にログインしてください(本手引き 10 ページ参照)。
- Q5. 在学生なので ECS-ID で PandA にログインしましたが、プレースメントテストが見当た りません。
- A5. 在学生であっても、STEP1 で KUMOI のメールアドレス(st.kyoto-u.ac.jp)以外の E メールアドレスを登録 とうろく してしまった場合 ば あ い は、ECS-ID でログインしてもプレースメントテス トは受験できません。<sup>紫</sup>手引きの9ページと10 ページに記載されている方法で PandA にログインしてください。
- Q6. プレースメントテストを受験しましたが、インターネットの通信トラブルで解答が遙背まで しかできず、結巣が「0点」となってしまいました。どうしたらよいですか?
- A6.テストを消受験できる可能性があります。 [A30kyomuj@mail2.adm.kyoto](file://///tfsv.vpc.adm.kyoto-u.ac.jp/A30吉田南共通$/g97_ISD/04日本語教育掛/31%20日本語授業関係/00%20★★日本語授業履修登録/1_★2022年_後期/12%20部局通知・学生用履修登録手引き/01.%20日本語登録手引き（履修希望者配布用・部局通知に添付）/1.和文_原稿/第1次/9.%20【Page14-15】FAQ全共日本語科目履修登録.docx)[u.ac.jp](file://///tfsv.vpc.adm.kyoto-u.ac.jp/A30吉田南共通$/g97_ISD/04日本語教育掛/31%20日本語授業関係/00%20★★日本語授業履修登録/1_★2022年_後期/12%20部局通知・学生用履修登録手引き/01.%20日本語登録手引き（履修希望者配布用・部局通知に添付）/1.和文_原稿/第1次/9.%20【Page14-15】FAQ全共日本語科目履修登録.docx) に連絡 れんらく してください。
- Q7. STEP2 で科目を選択するにあたり、授業内容や担当教員を知りたいです。
- **A7. シラバスを確認してください。** <sub>ながき☆うっ</sub>。<br>全学共通科目・日本語科目のシラバスは下記URL より検索 できます。 <https://www.z.k.kyoto-u.ac.jp/zenkyo/syllabus>
- Q8. 「华栄語科目・日本語科目の STEP2 で複数の科目を登録したかったのですが、1科目 しか登録できませんでした。杝の科自はどうやって登録したらよいですか?
- A8. 「submit to registration」をクリックしたため、STEP2 の登録が完了した状態とな っております。 s<u>a sa we you</u><br>登録完了の解除を行いますので、速やかに [A30kyomuj@mail2.adm.kyoto](file://///tfsv.vpc.adm.kyoto-u.ac.jp/A30吉田南共通$/g97_ISD/04日本語教育掛/31%20日本語授業関係/00%20★★日本語授業履修登録/1_★2022年_後期/12%20部局通知・学生用履修登録手引き/01.%20日本語登録手引き（履修希望者配布用・部局通知に添付）/1.和文_原稿/第1次/9.%20【Page14-15】FAQ全共日本語科目履修登録.docx)[u.ac.jp](file://///tfsv.vpc.adm.kyoto-u.ac.jp/A30吉田南共通$/g97_ISD/04日本語教育掛/31%20日本語授業関係/00%20★★日本語授業履修登録/1_★2022年_後期/12%20部局通知・学生用履修登録手引き/01.%20日本語登録手引き（履修希望者配布用・部局通知に添付）/1.和文_原稿/第1次/9.%20【Page14-15】FAQ全共日本語科目履修登録.docx) に連絡してください。解除後、再度STEP2 を登録することができます。 。<br>履修を希望する科目を全て選択してから「submit to registration」をクリックしてく ださい。
- Q9. 定員に空きがない科目への登録を希望します。キャンセル待ちはできますか?
- A9. キャンセル待ちはできません。登録調整期間が始まる葥に、キャンセルにより定員に空き が出た科目をお知らせするので、登録調整期間に登録申込をしてください(笨手引き 13 ページ参照)。

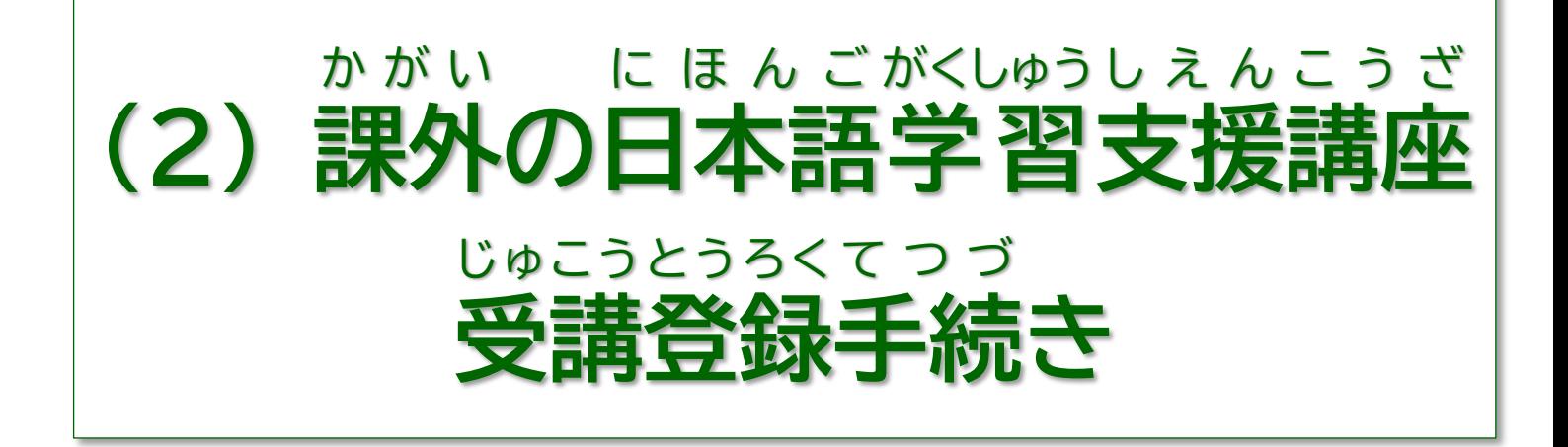

### $(2)$ か 外 がい の日 に 本 ほん 語 ご 学 がく 習 しゅう 支 し 援 えん 講 こう 座 ざ 受講 じゅこう 登 とう 録 ろく フローチャート

**課外** か が い **の日本語** に ほ ん ご **学習** がくしゅう **支援** し え ん **講座** こ う ざ **の受講** じゅこう **については、下** か **記** き **の①~③(または①)の 手続** て つ づ **きを必ず** かなら **行って** おこな **ください。** とうろく みかんりょうしゃ に ほ ん ご じゅぎょう しゅっせき

**※登録 未完了者 は日本語 授業 に出席 できません。**

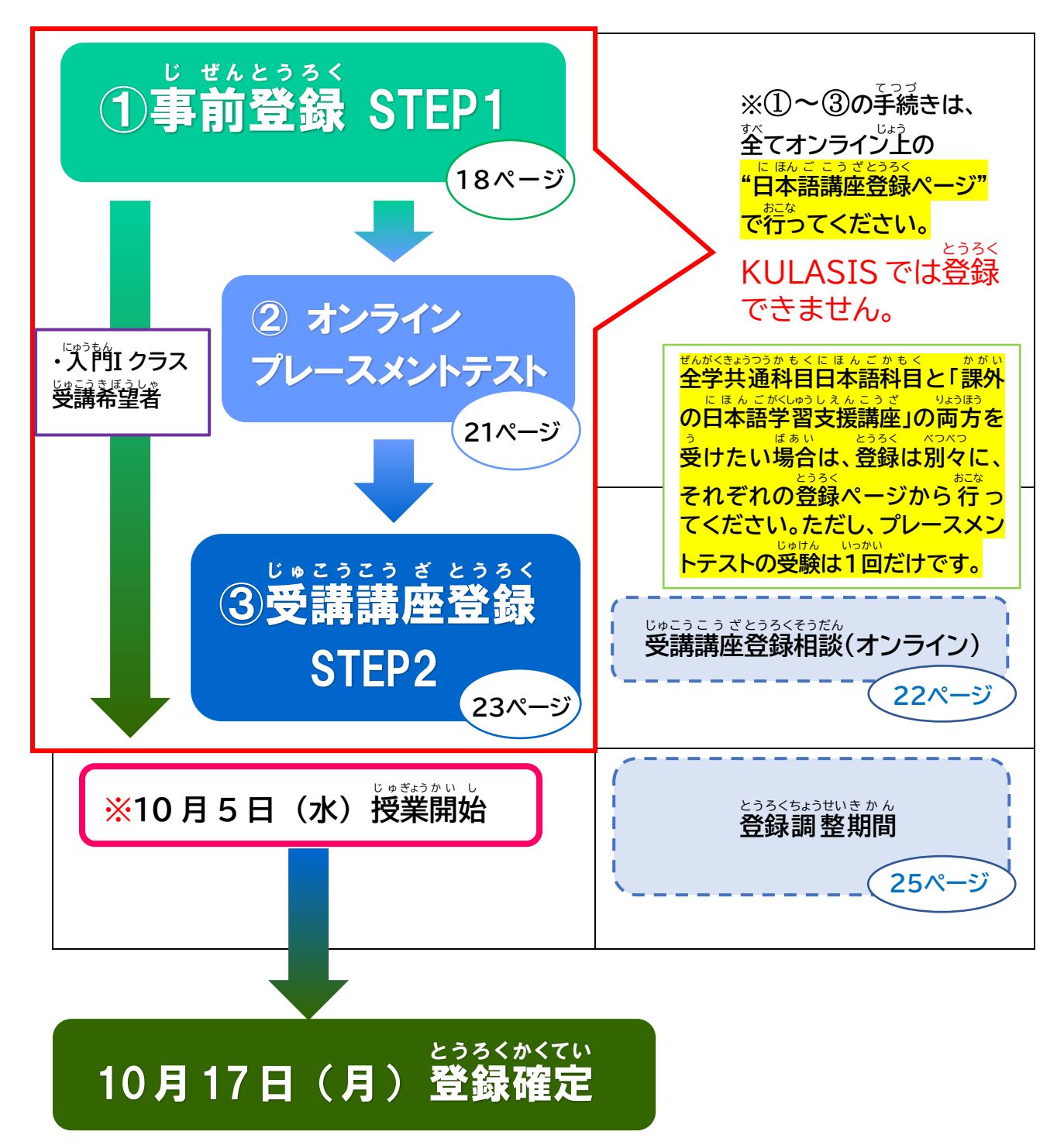

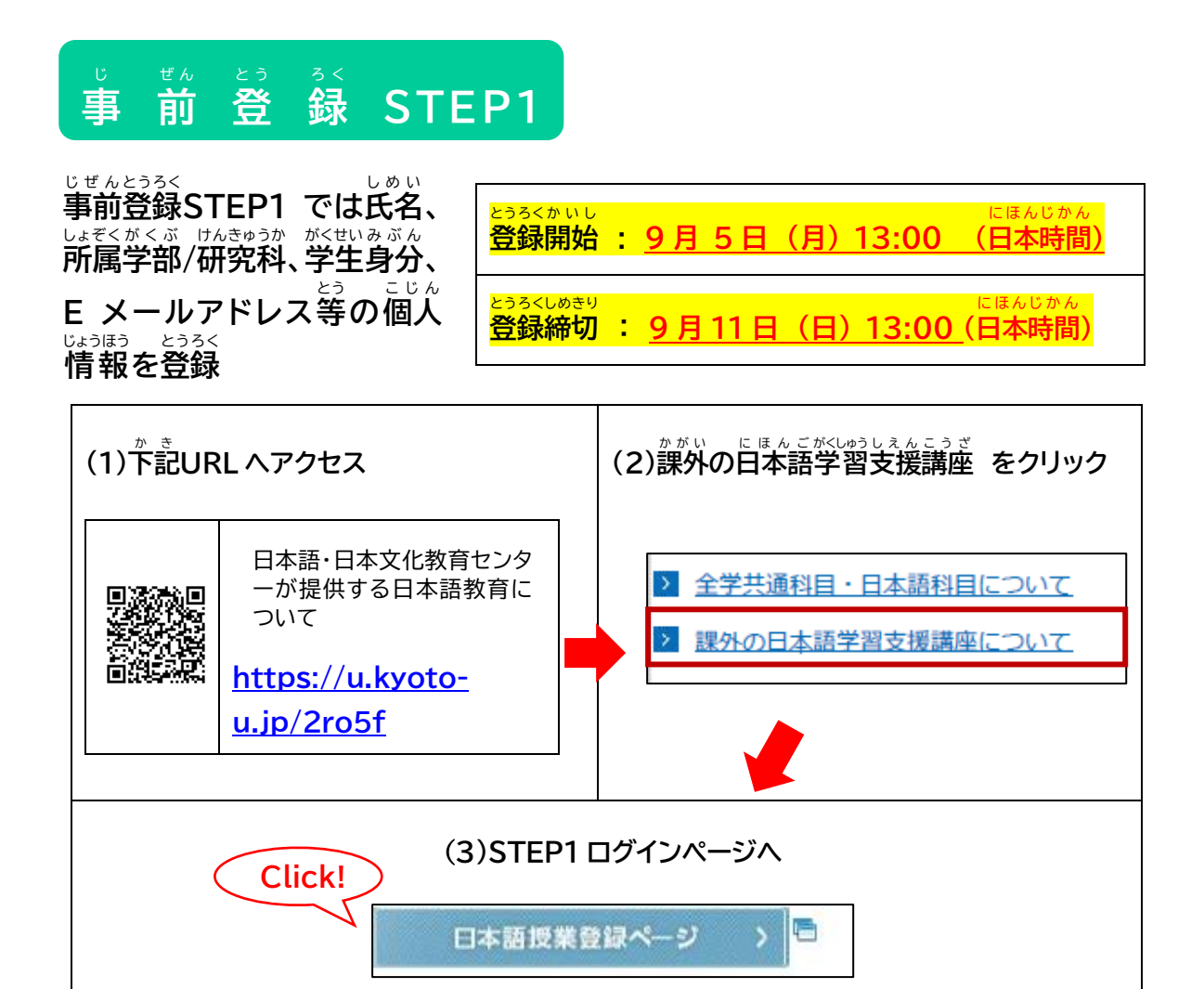

## **【STEP1 ログインページ】**

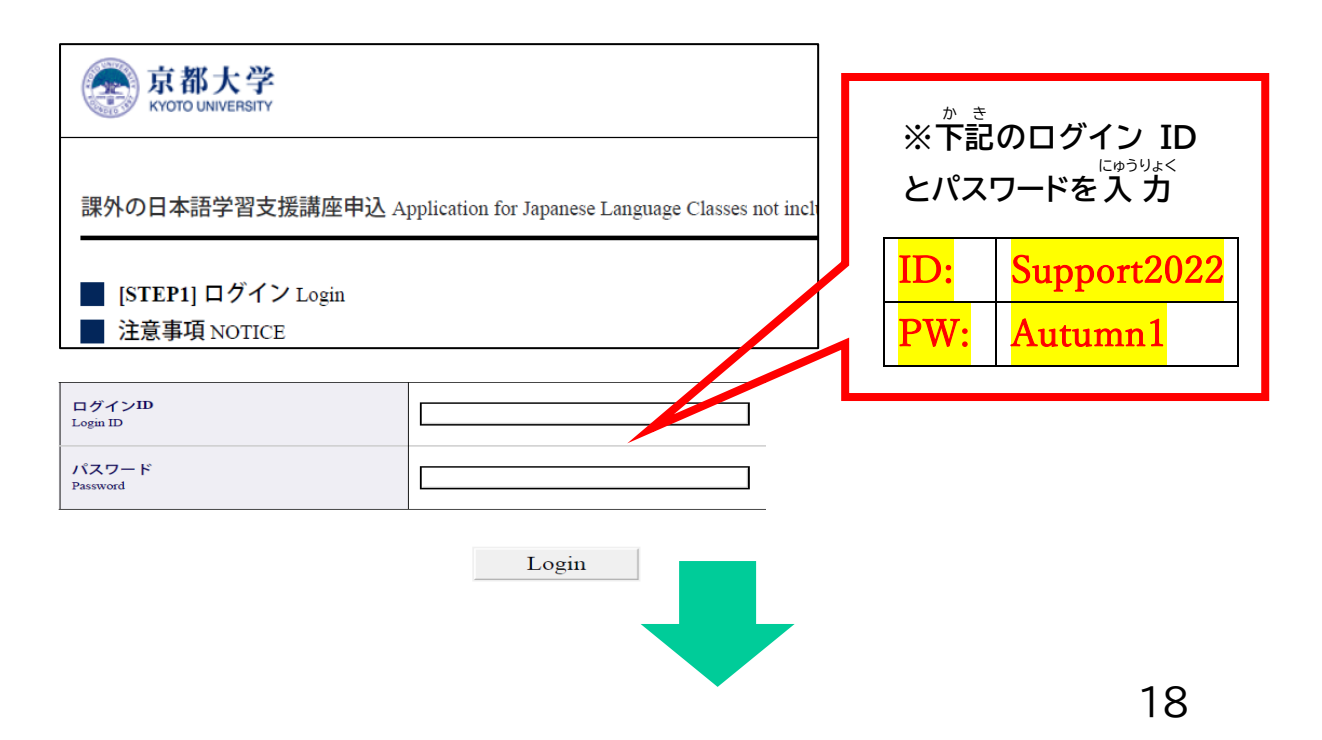

## 【STEP1登録ページ】

### パスワード作成 Create a password

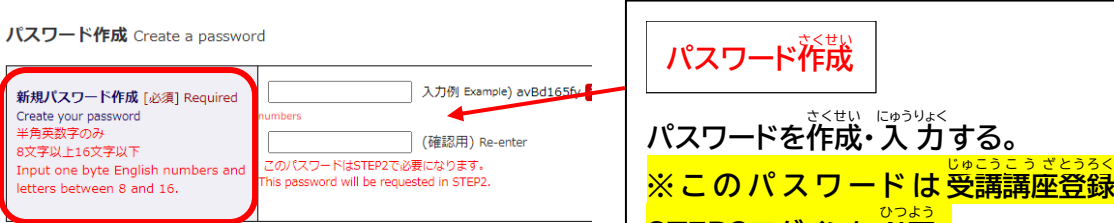

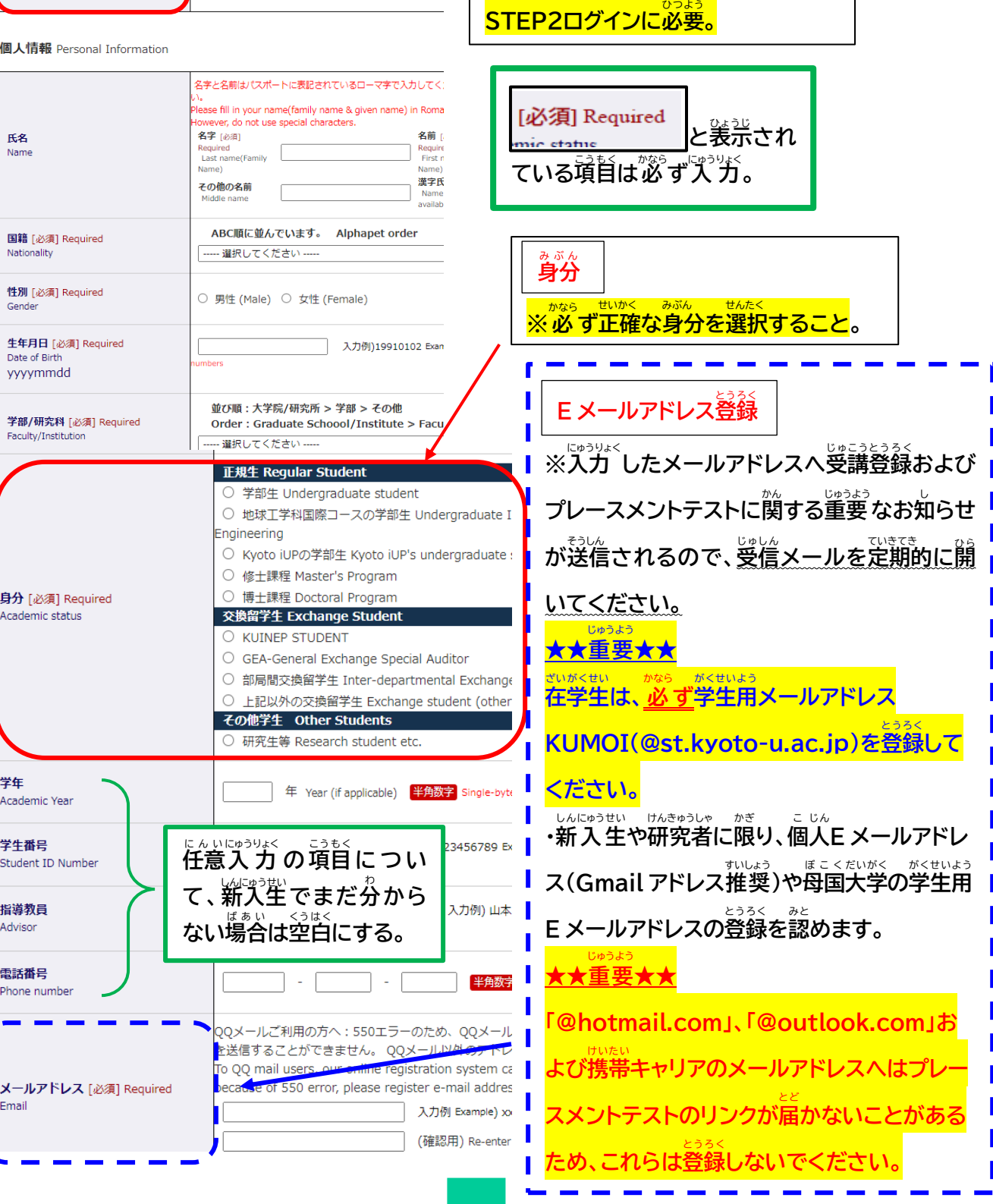

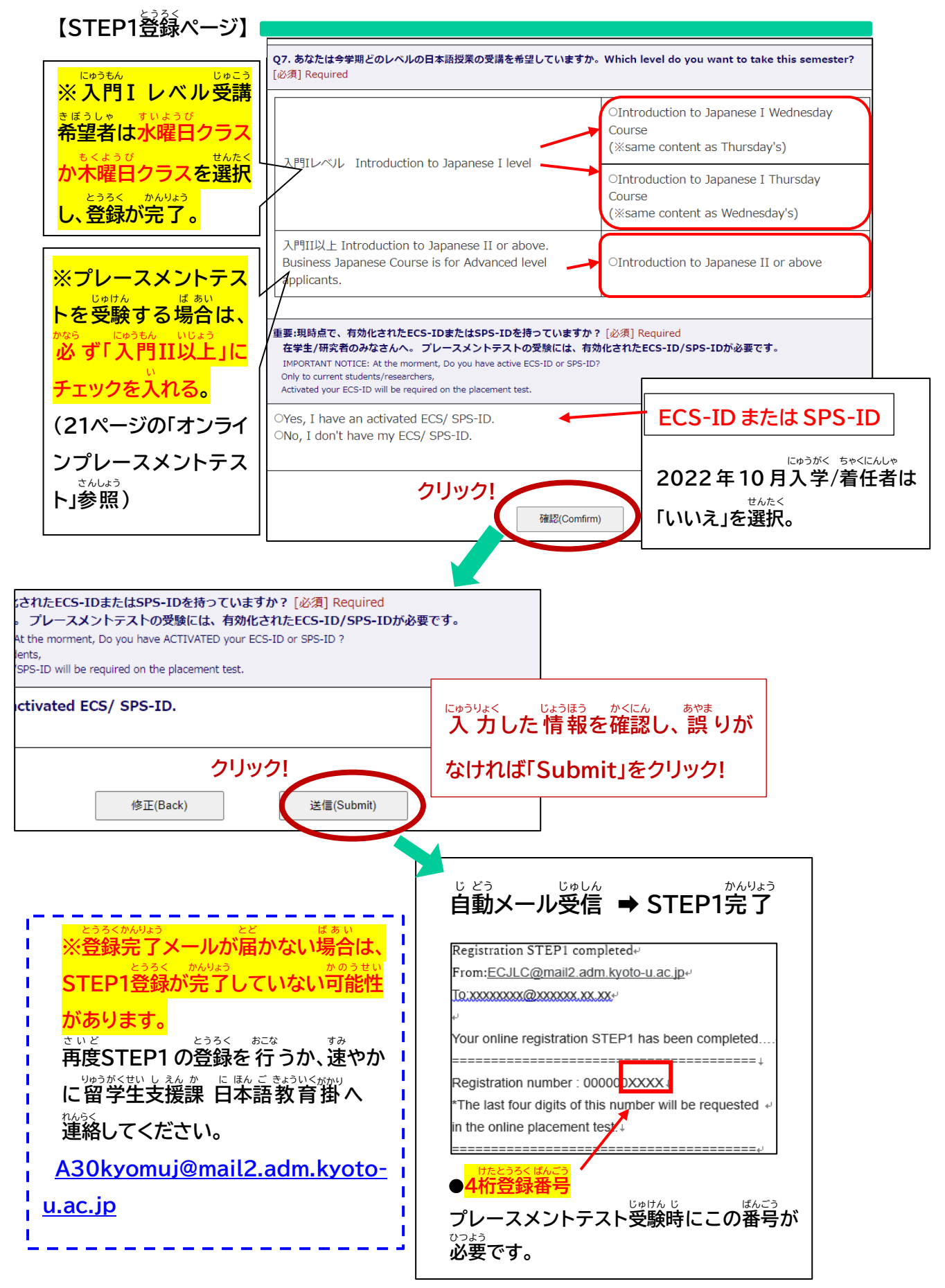

# **オンラインプレースメントテスト**

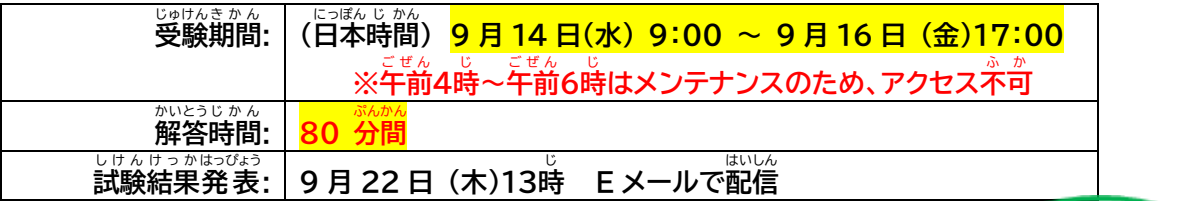

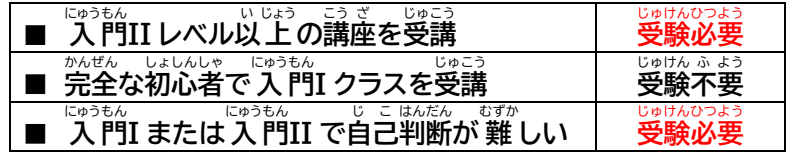

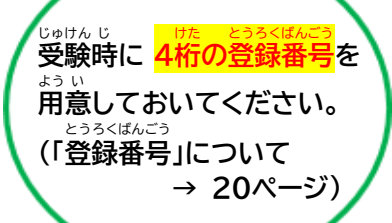

**・プレースメントテストは、Web学習** がくしゅう **システム「PandA」を介** かい **して実施** じ っ し **されます。 ・テストの前** ぜん **日** じつ **までに STEP1 で登** とう **録** ろく **した E メールアドレス宛** あて **にパリハワダナ・ルチラ 教** きょう **授** じゅ **か ら「受験案内」が届きます。 受験前に注 意事項をしっかり読んでください。** 

**<「PandA」へのログイン方 法 >** ほう ほ う

**STEP1 で登** とう **録** ろく **した E メールアドレスの種 類 によって下 記 の通 り異 なります。** しゅ るい か きっことおっこと

**(STEP1 での E メール登** とう **録** ろく **→19 ページ参** さん **照** しょう **)**

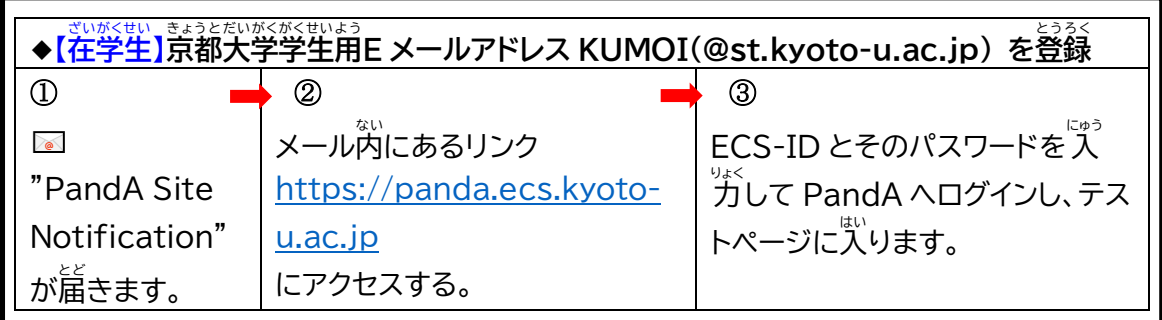

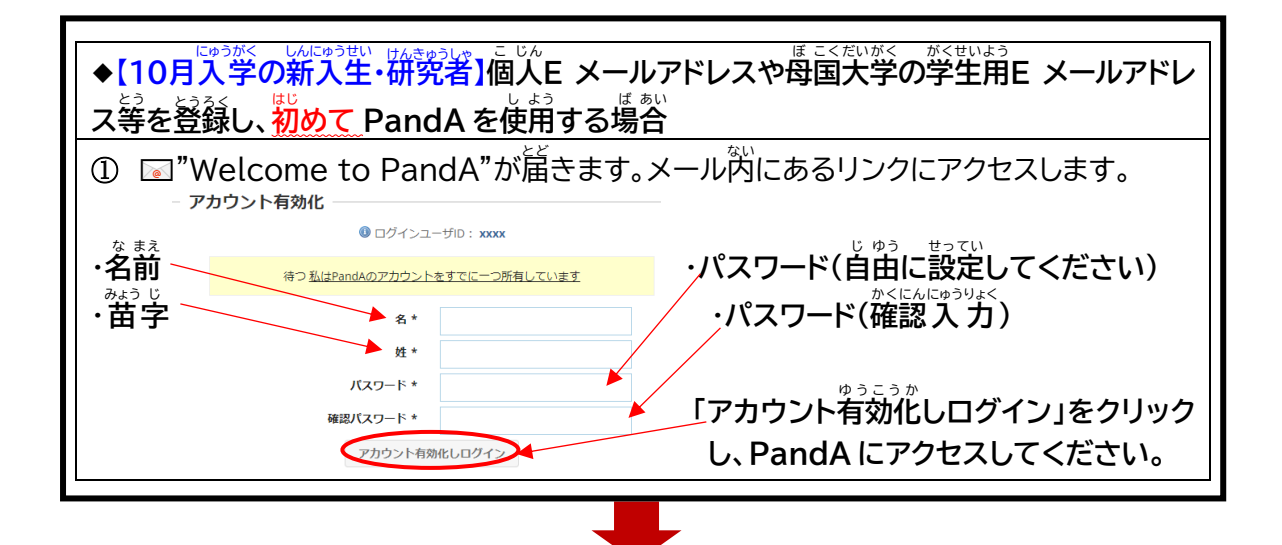

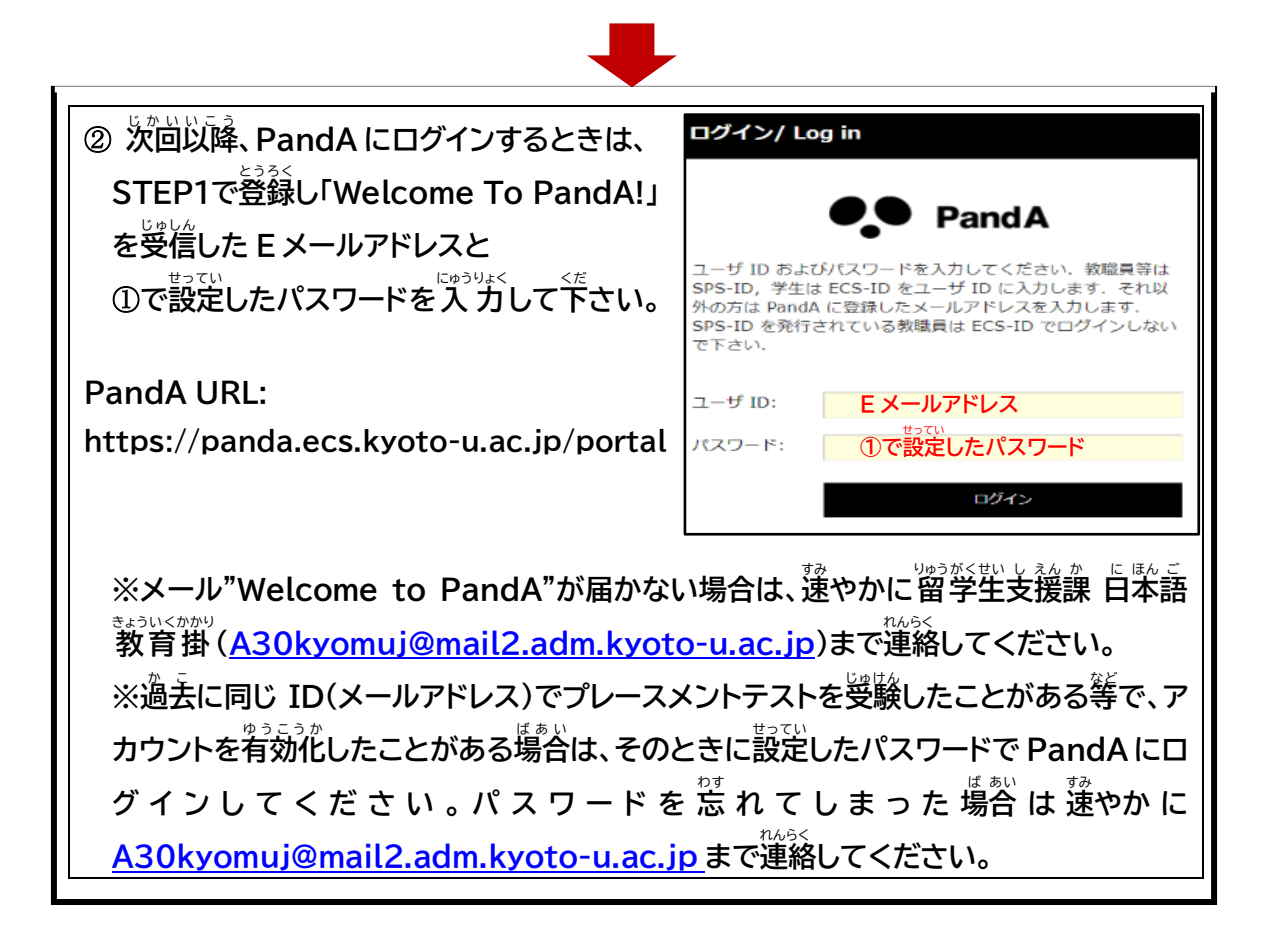

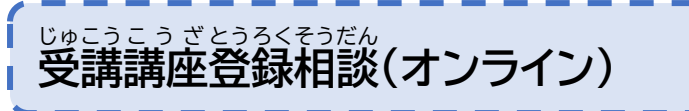

っき<br>次のような受講希望者を対象に、日本語コーディネーターによる受講講座登録相談をオンラ **インで実** じ っ **施** し **します。**

- プレースメントテストの結果とは異なるレベルの講座を受講する必要がある。
- 初回の授業を受けたが、その講座が自身の日本語の実为に含っているか不安である。

**希 望 者 は 必 ず事 前 にオンラインで予 約 を取 ってください。** き ぼう しゃ かなら じ ぜん よ やく と

オンライン予約の詳細は、プレースメントテストを受けた方へ 10 月 11 日に E メールで送付

※<br>STEP2(9 月 28 日 13 時締切)はプレースメントテストで指定されたレベルの講座を登録 してください。受講登録相談でレベルの変更が認められた場合、定員に空きがある講座への **変更** へんこう **を認** みと **めます。**

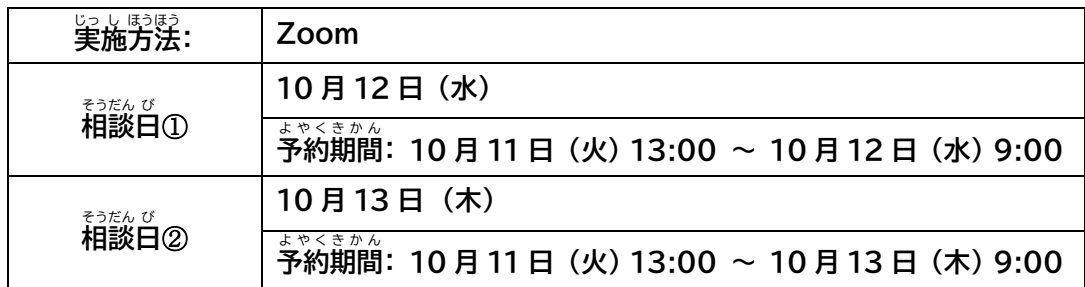

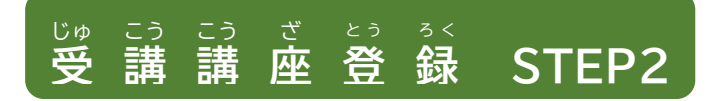

 $(1)$  9月22日(木)13:00頃、プレー スメントテスト結果配信の際に、 **STEP2 ログインページへの URL リン クが送信** そうしん **される。**

**登録 開始 : 9 月 22 日(木)13:00(日本 時間 )** とうろく か い し にほんじかん

<u>とうろくしめきり</u><br>登録締切 : 9 月 28 日(水)13:00 (日本時間) とうろくしめきり

## **【STEP2 ログインページ】**

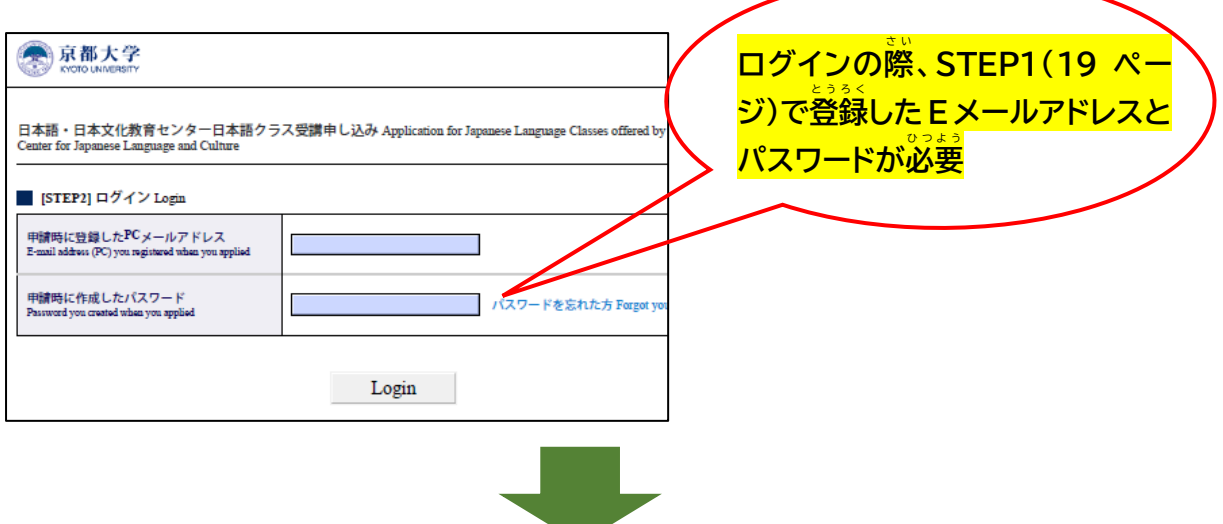

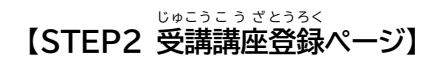

(2)プレースメントテストの結果を基に、受講が認められた講座が装示される。

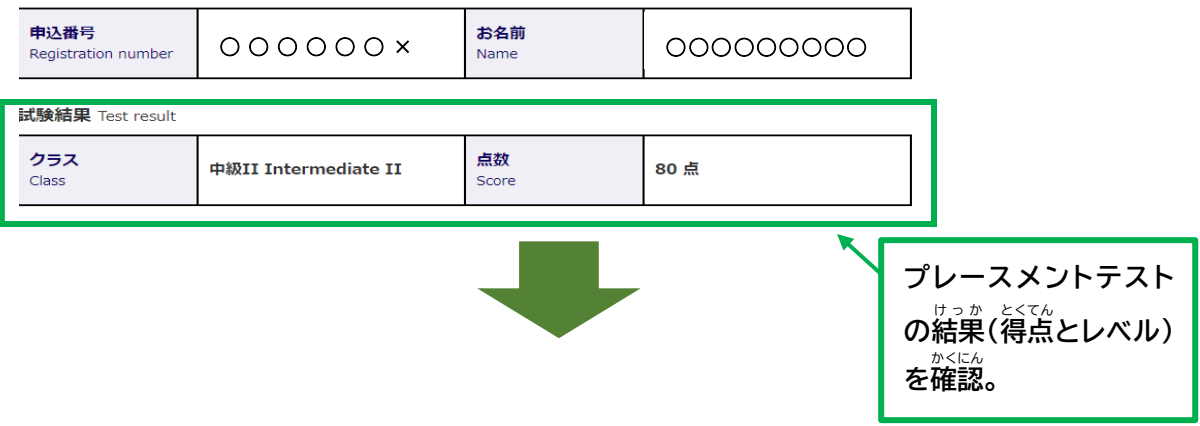

### **【STEP2 受講 講座 登録 ページ】** じゅこうこ う ざとうろく

受講講座登録 Class registration

各講座の詳細は日本語·日本文化教育センターHPをご参照ください。

As for the class information, please refer to the following website of the Education Center for Japanese Language and Culture

http://www.z.k.kyoto-u.ac.jp/introduction/education-center-for-japanese/japanese-languageclasses/learning-support

プレースメントテストで上級及び超上級と判定された方は、上級クラスに加えて、ビジネス日本語 (上級レベル相当)に登録すること も可能です。

If you got advanced or Upper-advanced level on the placement test, you can take Advanced Japanese course and Business Japanese.

(Business Japanese class is equivalent level to Advanced Japanese course.)

## **チェックボックスをオンにする。**

 $\Box$ 中級IA Intermediate to Japanese IA ←左のチェックボックスをオンにし、下記いずれかのクラスを選んでください。←Switch the checkbox and then choose one of classes below.

![](_page_23_Picture_10.jpeg)

**※オンライン授業には受講者そ れぞれの端末** たんまつ **から受講 してくだ** じゅこ **さい。**

![](_page_23_Picture_12.jpeg)

**STEP2終了後 、登録者数 がクラス定員 を超過 している場合 は、抽選 が実施 されま** しゅうりょうご とうろくしゃすう ていいん ちょうか ば あ い ちゅうせん じ っ し **す。落選 した場 合 は、9 月 28 日(水)18:00 から 9 月 29 日(木)9:00 に指定 され** らくせん ば あい しょういく **たレベル( 入** にゅう **門** もん **I、 中** ちゅう **級** きゅう **I および 上** じょう **級** きゅう **レベルのみ)で定員 に空** あ **きがあるクラスへの** ていいん **申込 ができます(別途 案内 )。** もうしこみ べ っ と あんない

じゅこうとうろくとりけし<br>**受講登録取消** 

じょうとうろく<br>**受講登録を取り消す場合は、下記Google フォームから取消申請をしてください。** 

<sub>----</sub><br>受講登録取消フォーム: <https://forms.gle/g1c1uqCA5gUXeg9t9>

※受講登録を取消した後は授業に出席することはできません。

しゅこうとうろくとりけし、静岡 **10月 12 日(水)~10月13日(木)**

**受 講 講 座 の変** へん **更** こうじゅこ こう こう ざ

**受講** じ ゅ こう **するコースの変更** へんこう **は、受** じ ゅ **講** こう **定員** ていいん **に空** あ **きがある場合** ば あ い **にのみ受付** う け つ **けます。** <br>答コースの登録状況について、10 月 11 日(火)に、卞記に談当する芳へ、E メールでお知らせし **ます。**

■事前登録STEP1 でス門I コースの登録を済ませた方

■受講登録STEP2 で下記いずれかのコースを登録した芳

 **入** にゅう **門** もん **I** 。。。<br>**中級I B 上** じょう**級** きゅう **B ビジネス日** に **本** ほん **語** ご **B**

※人門II および平敵IIレベル対象のコースはそれぞれ 1講座のみ開講されるため、 **変** へん **更** こう **は認** みと**められません。**

**なお、プレースメントテストで決** けっ**定** てい**されたレベルについて相** そう**談** だん**がある場** ば **合** あい **は、本** ほん**手** て **引** び **き の 22 ページにある「受** じ ゅ **講** こう **講** こう **座** ざ **登** とう **録** ろ く **相** そう **談** だん **(オンライン)」を参** さん **照** しょう**してください。**

## **課** か **外** がい **の日** に **本** ほん **語** ご **学** がく **習** しゅう **支** し **援** えん **講** こう **座** ざ **受** じゅ **講** こう **登** とう **録** ろく **FAQ**

- Q1. 「<sup>にゅうな</sup>」「答え」「月に延期しました。課外の白本語学習支援講座を受講することはでき ますか?
- A1. いいえ、できません。2022 年 10 月 1 日時点で京都大学に在籍していなければ日本語講 。<br>座を受講することはできません。
- Q2. オンラインで授業へ出席することはできますか?
- A2. ぷ前語(水曜日・木曜日)、入門II講座、中 級IB②講座(釜曜日15:00-16:30)およ びビジネス日本語B講座は対面開講となりますので、教室にて受講してください。 ただし、新塑コロナウィルス感染症に感染することで重症化しやすい基礎疾患を有する等 により、キャンパスでの対面授業を受講することが困難であると認められた方に対しては、 オンラインなどによる代替で受講できるよう配慮します。

[A30kyomuj@mail2.adm.kyoto-u.ac.jp](mailto:A30kyomuj@mail2.adm.kyoto-u.ac.jp) までご相 そう 談 だん ください。 ※渡日を前提としない留学生については、オンライン配慮の対象になりません。

なお、中 級IB①講座(金曜日13:15-14:45)、中 級IIB講座および上 級 B講座はオン <u>ラインコースとして開講されます。</u>

- Q3. 個人E メールアドレスを STEP1で登録しましたが、PandA からプレースメントテストの \*^\*い<br>案内メール「Welcome to PandA」が届いていません。どうしたらよいですか?
- A3. まず、迷惑メールボックスを確認してください。どのメールボックスにも見当たらない場咎 は、速 すみ やかに [A30kyomuj@mail2.adm.kyoto-u.ac.jp](mailto:A30kyomuj@mail2.adm.kyoto-u.ac.jp) まで連絡 れんらく してください。また、 "。<br>過去に同じ ID(メールアドレス)でアカウントを有効化したことがある場合は、「Welcome to PandA」メールは送られません。アカウントを有効化したときに設定したパスワードで PandA にログインしてください(本手引き22ページを参照)。
- Q4. 在学生なので ECS-ID で PandA にログインしましたが、プレースメントテストが見当た りません。
- A4. 在学生であっても、STEP1 で KUMOI メールアドレス(st.kyoto-u.ac.jp)以外の E メ ールアドレスを登録してしまった場合は、ECS-ID でログインしてもプレースメントテストは じゅじん<br>受験できません。登録した E メールアドレスとアカウントを有効化したときに設定したパス ワードで PandA にログインしてください。
- Q5. プレースメントテストを受験しましたが、インターネットの通信トラブルで解答が遙背までし かできず、結巣が「0点」となってしまいました。どうしたらよいですか?
- A5. テストを再受験できる可能性があります。[A30kyomuj@mail2.adm.kyoto-u.ac.jp](mailto:A30kyomuj@mail2.adm.kyoto-u.ac.jp) までご租談ください。
- Q6. 課外の白笨語学習支援講座の内容や担当教員を知りたいです。
- A6. シラバスを確認 かくにん してください。下記 か き URL より閲覧 えつらん できます。 <https://www.z.k.kyoto-u.ac.jp/download/japanese-language/6.pdf>
- Q7. 定賞に空きがない講座への登録を希望します。キャンセル待ちはできますか?
- A7. キャンセル待ちはできません。登録調整期間が始まる前に、キャンセルにより定員に空き が出た講座をお知らせします。登録調整期間に登録申込をしてください(<sup>紫</sup>手引き25ペー ジ参照)。

![](_page_27_Figure_0.jpeg)

![](_page_27_Picture_1.jpeg)

![](_page_28_Figure_0.jpeg)